# **Installing and setting up OkMap Desktop 13/11/2021**

You can download and install OkMap Desktop [the version current at the above date is 17.2.1] from:

### **<http://www.okmap.org/en/okmapDesktopDownloads.aspx>**

When you click on **Buy** you can choose to pay through PayPal, if you have an account, or by credit card. **OkMap Desktop** comes as a ZIP file. Extract and install it.

You should tick **Create a desktop icon** when the **Select Additional Tasks** window comes up in the installation process. It will create a shortcut for the **OkMap** program on the desktop. Double clicking on this in future will start the program.

### **Changing some of the default settings in OkMap**

The main default settings can be changed in the **Utilities** tab by clicking on **Preferences**

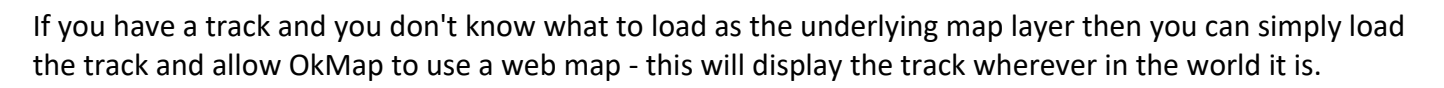

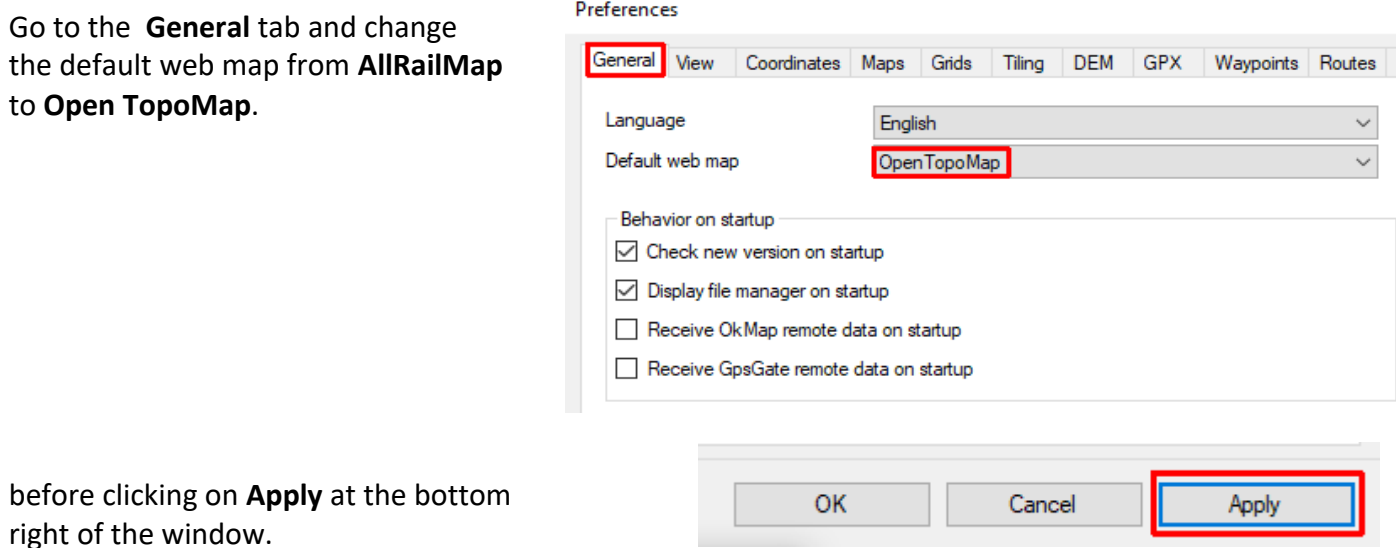

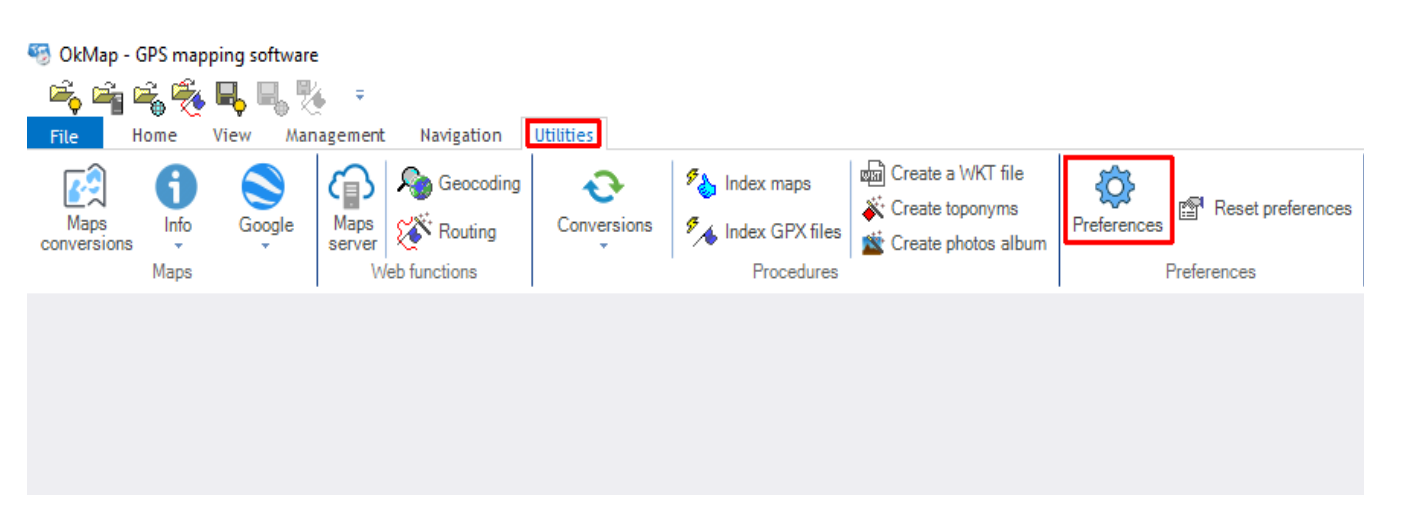

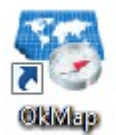

Instead of working with the standard universal latitude/longitude coordinates where the Earth is treated as a sphere we want to use a grid obtained by treating a small part of the Earth as approximatey flat. We use either the 6-digit OSI coordinate or, most probably, the more familiar **Irish Grid** with a letter and two five digit numbers e.g **O 19432 07758.** For more information see P.4

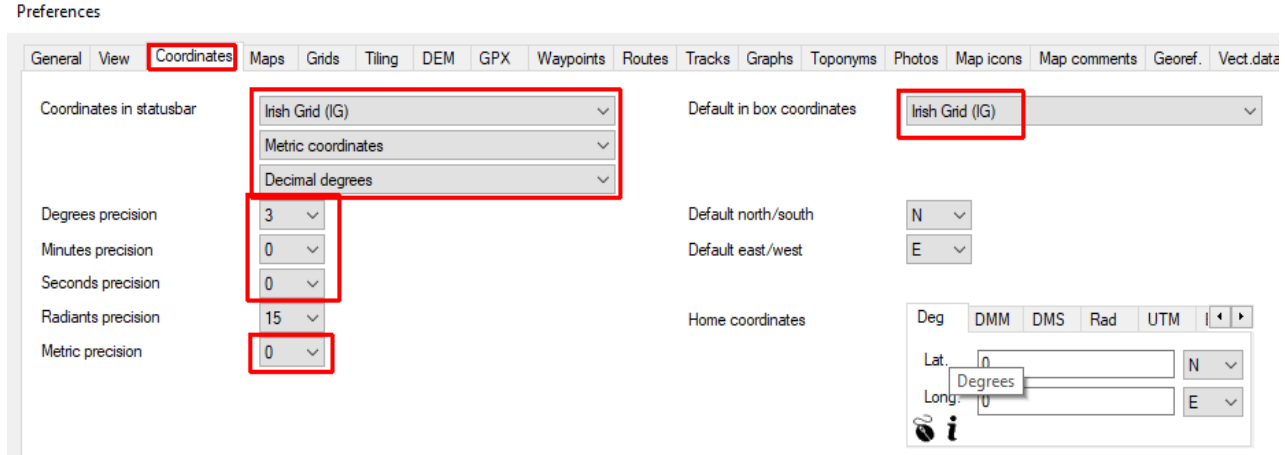

**Note**: grid references in *The Rambler* are given to 3 digit accuracy e.g. **O 194 078**

Go to the **Coordinates** tab and:

- set the **Coordinates** boxes to **Irish Grid (IG)**, **Metric cordinates** and **Decimal degrees**
- set the **Degrees precision** to **3** (decimal places), **Minute** and **Seconds precisions** to **0**
- set the **Metric precision** to **0** [no decimals] and the **Default in box coordinates** to **Irish Grid (IG)**

before clicking the **Apply** button**.**

In the **Tracks** tab and in the top and bottom left-hand corners:

- Set the **Name max length** to **30** [OkMap will only allow a maximum of 30 characters in a track name]
- Set **Simplify: max num. points** to **250** [a reasonable limit to the number of points on a track when OkMap is reducing the recorded number]

before clicking the **Apply** button.

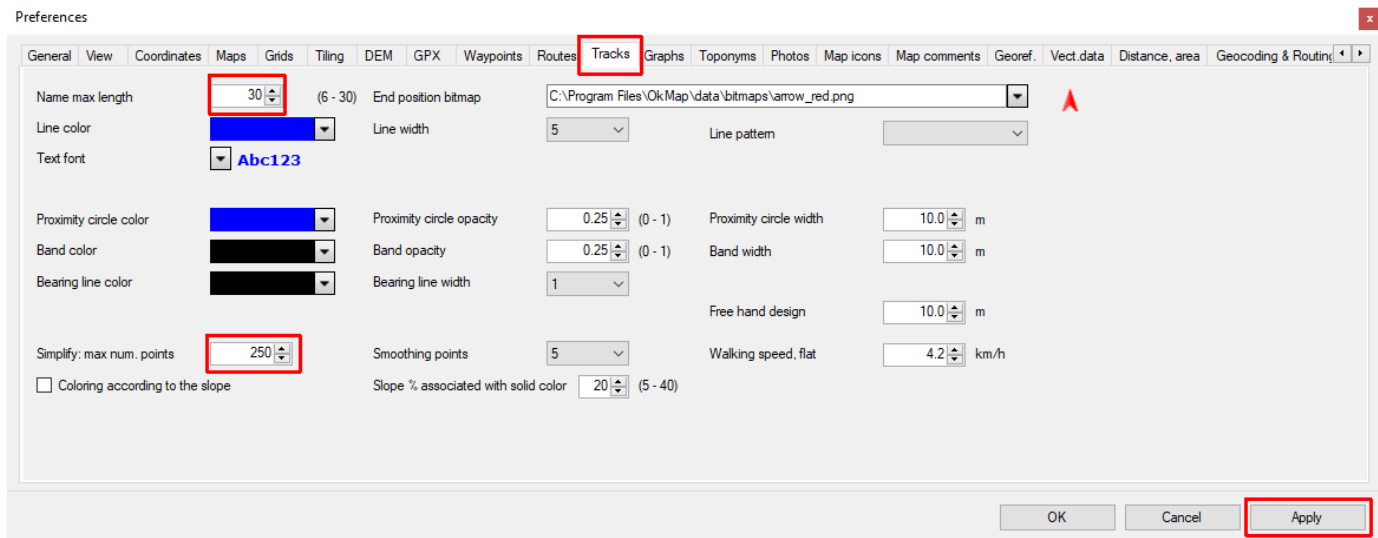

In the **Distance, area** tab and in the bottom right-hand corner set the **Course decimal** to **0** [to avoid decimals] before clicking the **Apply** button.

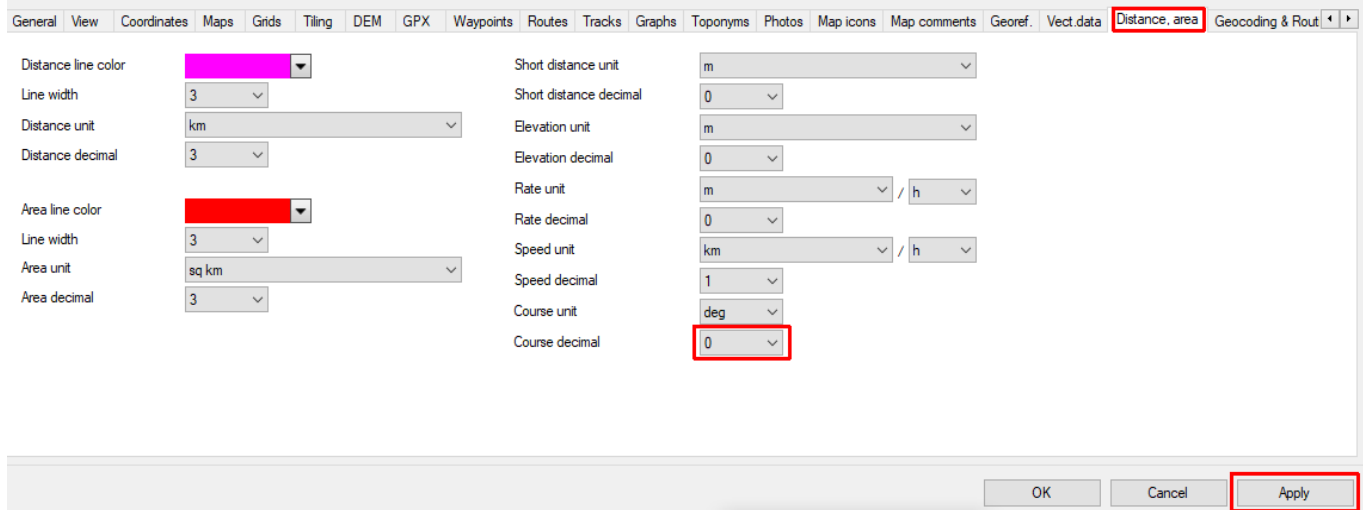

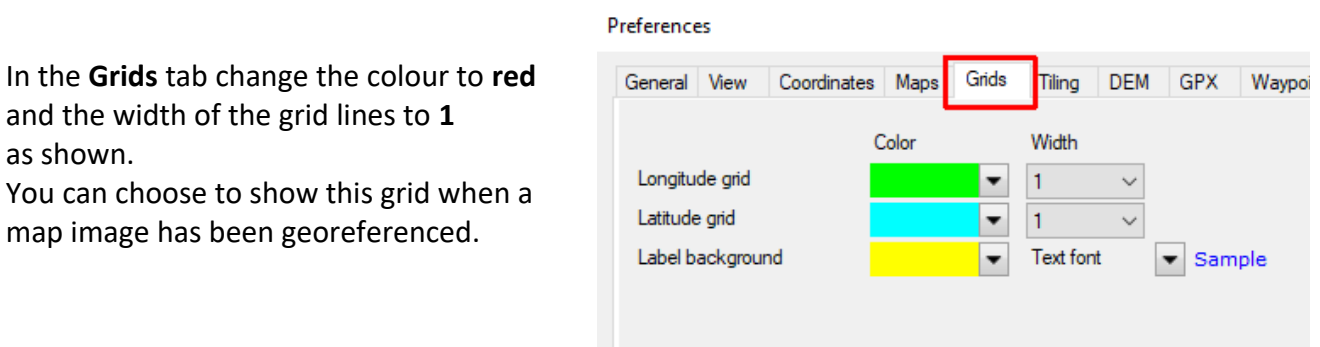

Click on **OK** to close the **Preferences** window.

### East grid North grid

Label background

 $\blacksquare$  $\vert$ 1

 $\blacksquare$ 

 $\overline{1}$ ×

Text font

 $\checkmark$ 

 $\checkmark$ 

 $\blacktriangleright$  Sample

## **6-digit coordinates and OSI lettered grid references**

On an OSI map the 6-figure grid references are given for the points at the corners of the map. These will help you to decide what the 6-figure reference for any other point will be. Otherwise it can be calculated as follows.

In the national grid, Ireland is described as a square 500 km by 500 km. This is further divided into 25 squares, each of which is of side 100km and each of which is given a letter.

#### **Converting from an OSI lettered reference to a sixfigure reference**

Taking a scale of 100km = 1 unit the bottom left-hand corner of each square has coordinates such as:

**V**(0,0) **W**(1,0) **R**(1,1) **H**(2,3)

The OSI squares in the Wicklow area are

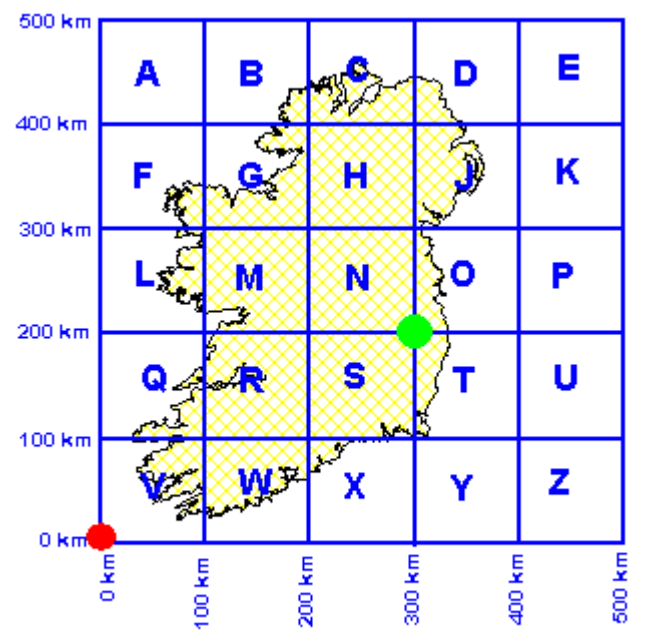

**Irish National Grid 100 km Squares** 

**N** (2,2) **O** (3,2) **S** (2,1) **T** (3,1).

To convert a letter + 3-digit grid reference to a 6-digit grid reference first add two zeroes to give a 5-digit reference.

So, for example, a reference for **Ballinastoe CP** : O: 194 078 becomes O: 194**00** 078**00**

This tells you that Ballinastoe CP is **19400m** [i.e. **19.4 km**] East and **07800m** [i.e. **7.8 km**] North of the green dot which marks the origin of the **O** square

Now complete the process using **O** (**3**,**2**) by putting a **3** as the first of the 6-digit Easting coordinates and a **2** as the first of the 6-digit Northing coordinates to give:

## **3**194**00** E **2**078**00** N

This means that Ballinastoe CP is **319400m** [i.e. **319.4 km**] East and **207800m** [i.e. **207.8 km**] North of the red dot which marks the origin of the large 500 km by 500 km square.